## **TIN HỌC [SGK LỚP 6](https://doctailieu.com/giai-bai-4-trang-81-sgk-tin-hoc-6) – BÀI 4 TRANG 81**

## **Câu hỏi**

Có cách nào để biết rằng hiện tại em đang mở bao nhiêu cửa sổ trong Windows? Hãy nêu chi tiết cách nhận biết?

## **Lời giải bài 4 trang 81 Sách giáo khoa Tin học lớp 6**

+ Thanh công việc thường nằm ở cuối màn hình. Khi một chương trình hoạt động, biểu tượng của nó xuất hiện và mở rộng hơn so với các biểu tượng khác trên thanh công việc. Vậy nên em có thể biết được chúng ta đang mở bao nhiêu cửa sổ trong Windows.

+ Ví dụ trên thanh công việc chúng ta thấy các biểu tượng : Paint, Cốc Cốc, Microsoft Word xuất hiện và mở rộng hơn so với các biểu tượng khác trên thanh công việc thì có nghĩa chúng ta đang mở các cửa sổ Paint, Cốc Cốc, Microsoft Word.

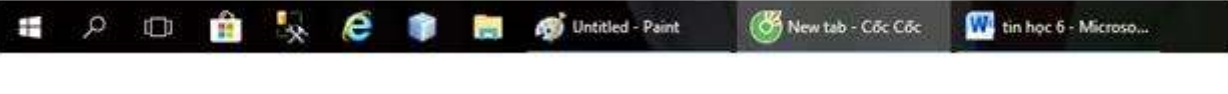

\*\*\*

Để các em học sinh lớp 6 học tốt môn [Tin học 6,](https://doctailieu.com/tin-hoc-lop-6-c8498) doctailieu.com đã tổng hợp lời giải bài tập [SGK Tin học](https://doctailieu.com/giai-tin-hoc-6-c8499) lớp 6 cho các em để giúp các em hiểu bài và ôn luyện bài được tốt hơn. Chúc các em học tốt môn học giàu tính ứng dụng này.